# 第2章. 操作パネル

操作パネルには、プリンターの状態を示すLCD(16桁×2行)、各種の操作を行うための スイッチが6個あります。

プリンター操作用の表示メニューは、プリンターの通常メニュー、プリンター機能が変 更可能な設定メニュー、そしてテスト印刷などを行うテストメニューがあります。 その他に最大3件のユーザー登録機能で、初期値設定値、上マージン等を別々に登録 できる機能が装備されています。

### 1. 外観および機能

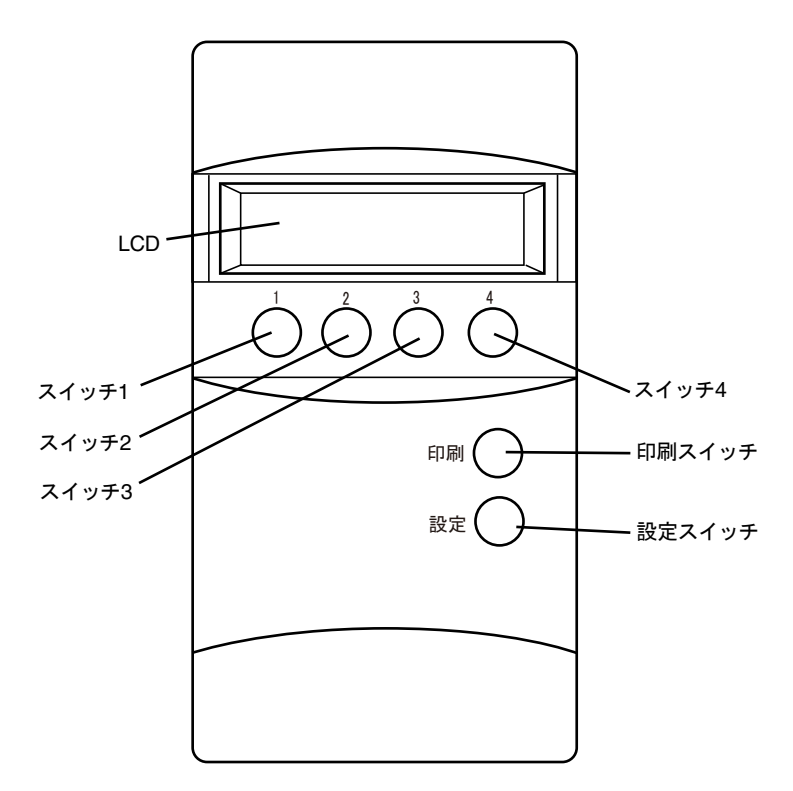

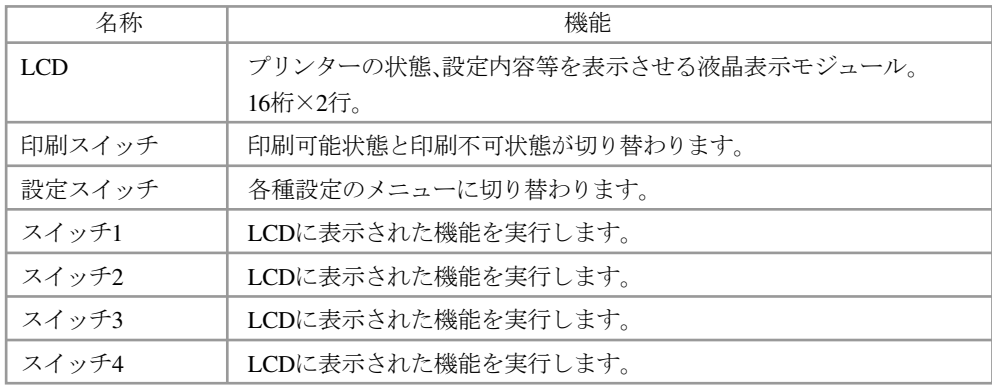

## 2. スイッチ機能

LCDの表示内容により、スイッチの機能が変わります。 1例を下記に示します。

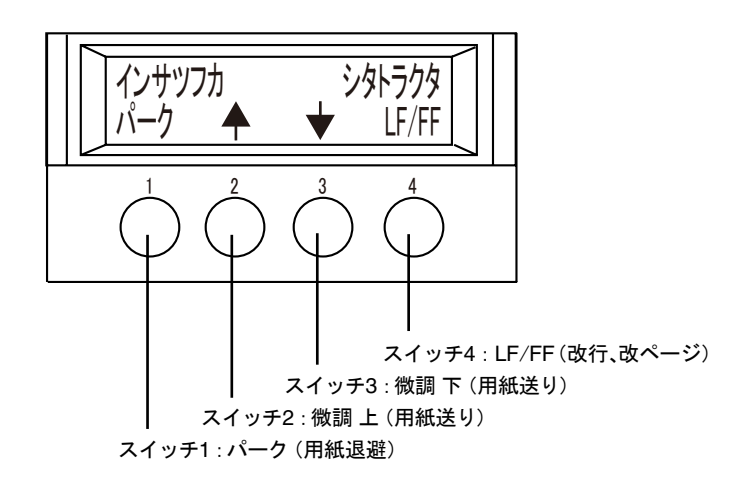

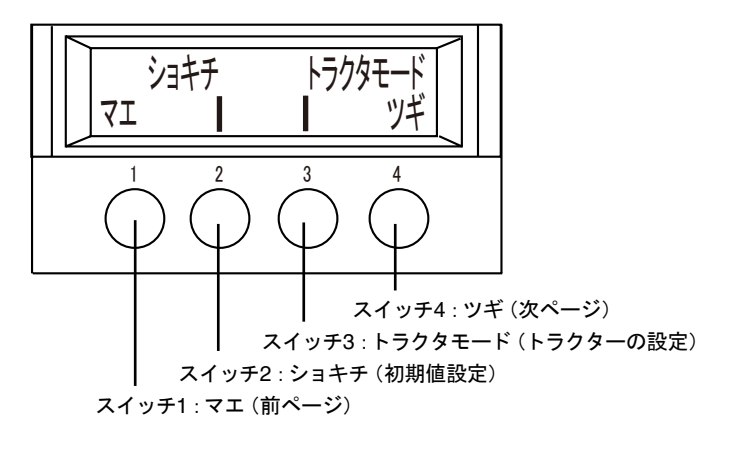

■ <トラクタモード>はオプショントラクター装着時のみ、表示されます。

# 3. LCD表示および内容

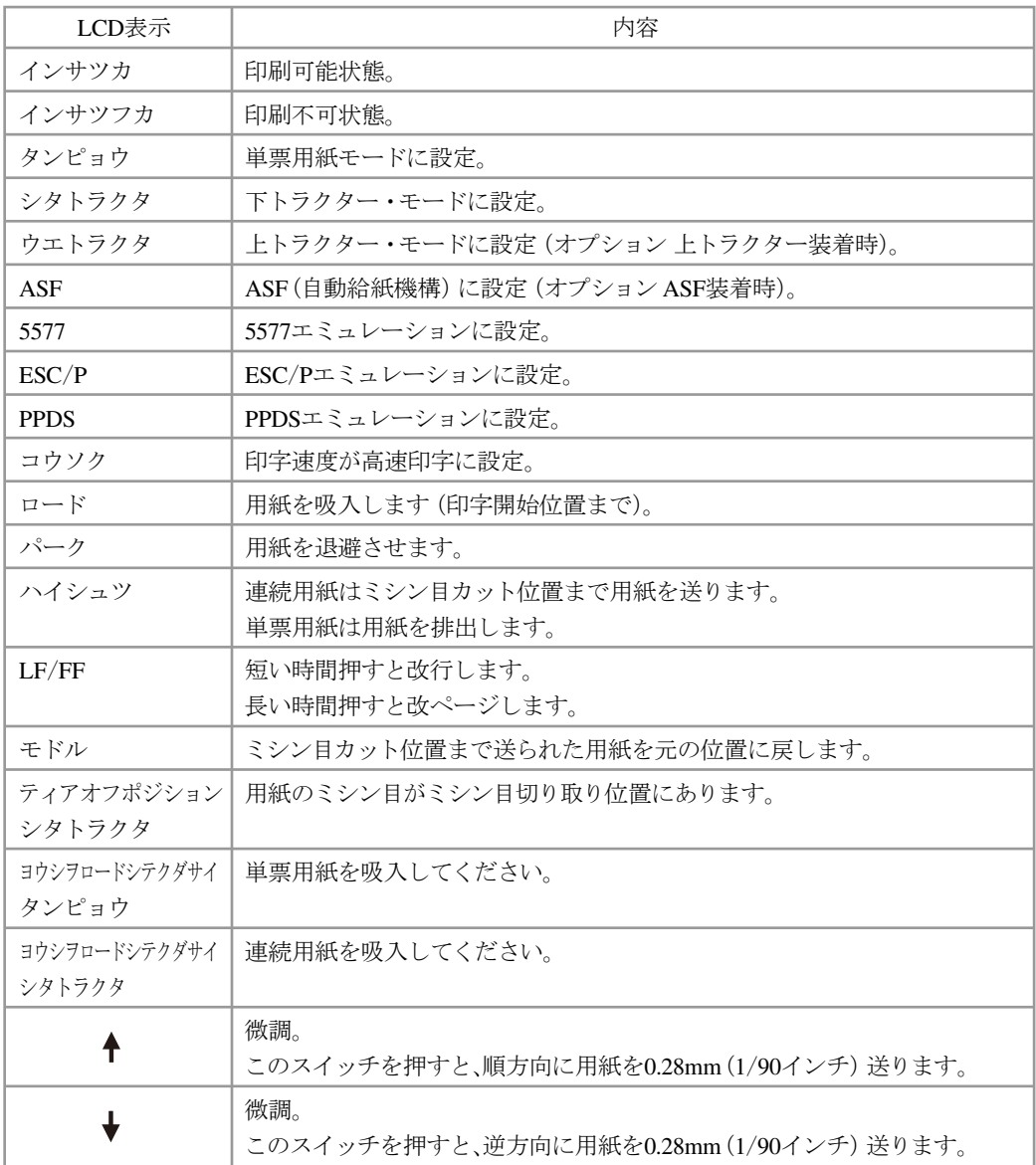

## 4. LCD画面について

### 4.1 印刷状態について

印刷中におけるLCD画面の内容について説明します。 印刷中は下記に示すような画面がLCDに表示されています。

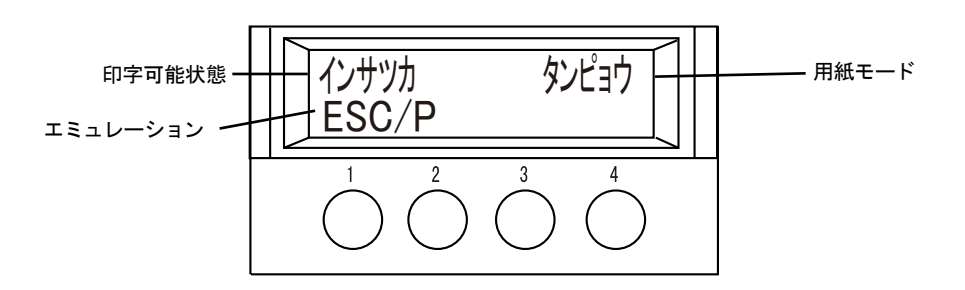

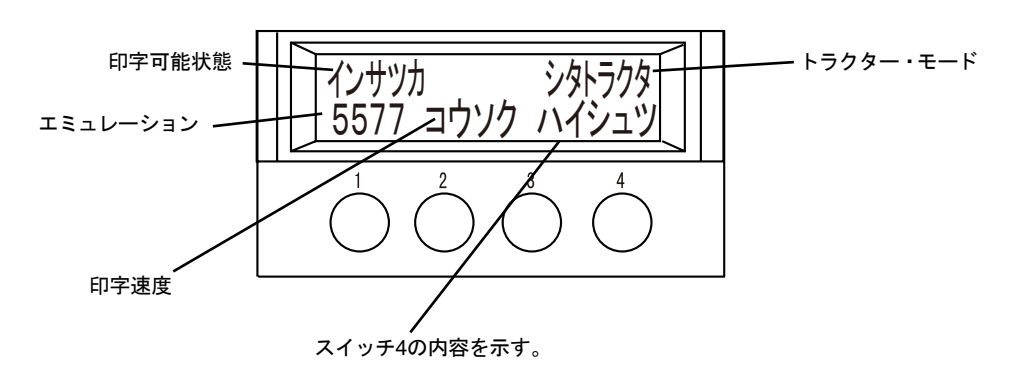

#### 4.2 LCD画面の移行について

LCD画面は下記に示す流れで切り替わります。

#### 4.2.1 単票使用時

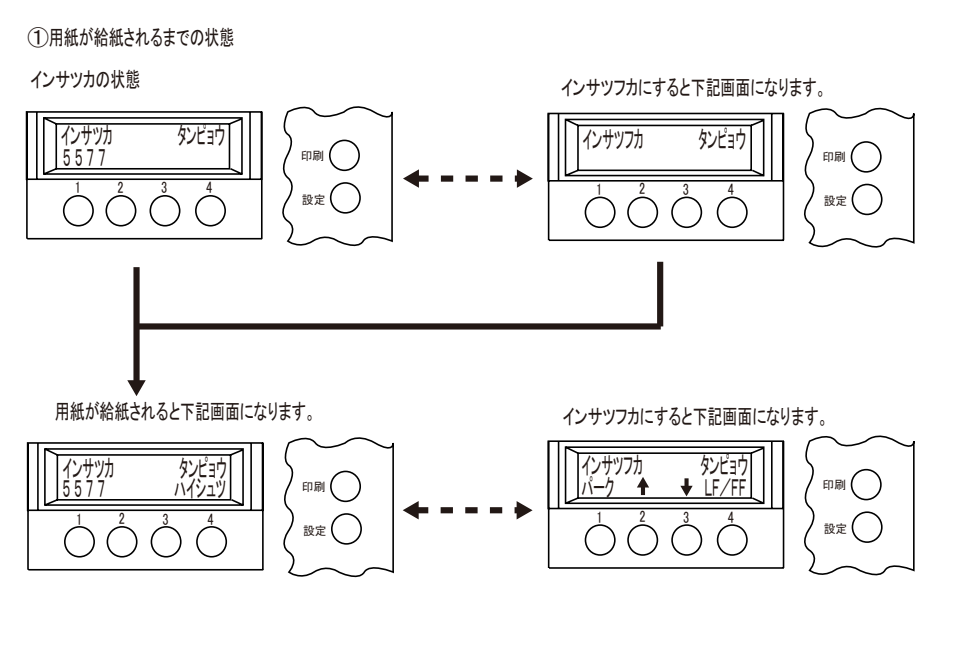

*㽳↪⚕䈏⛎⚕䈘䉏䈩䈇䈭䈒䇮ශሼ䊂䊷䉺䈏䉎႐ว*

*䉟䊮䉰䉿䉦䈱⁁ᘒ*

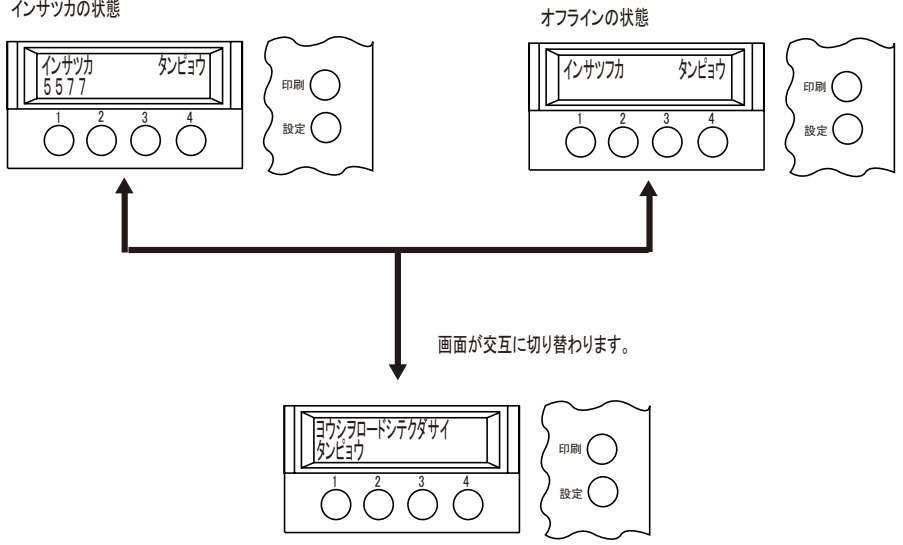

#### 4.2.2 下トラクター使用時

通常電源を入れると下記画面が表示されます(交互に切り替わります)。 (1)用紙が給紙されていない(セットされていない)場合

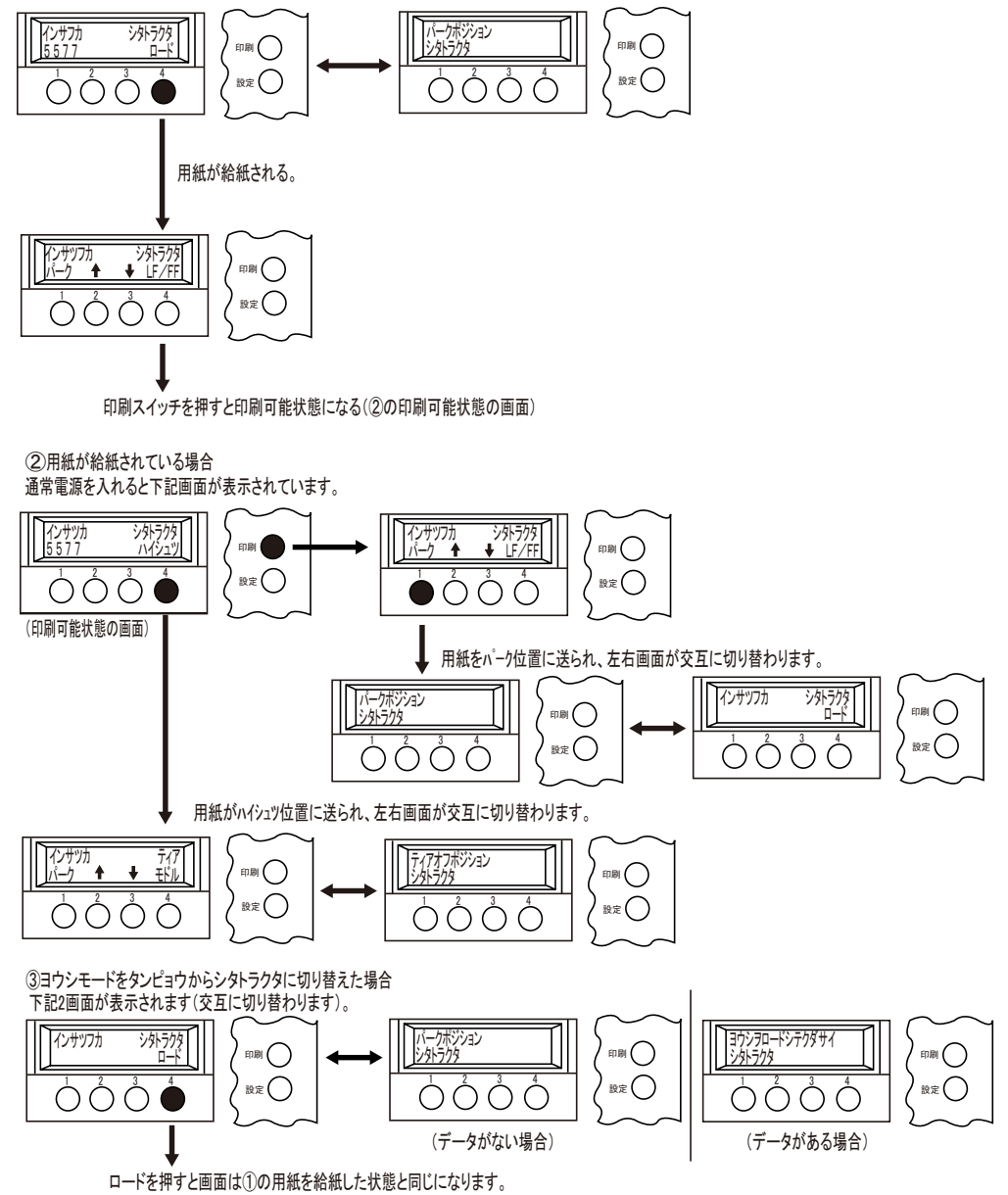